# **RXC52-A3&TP Instruction Manual**

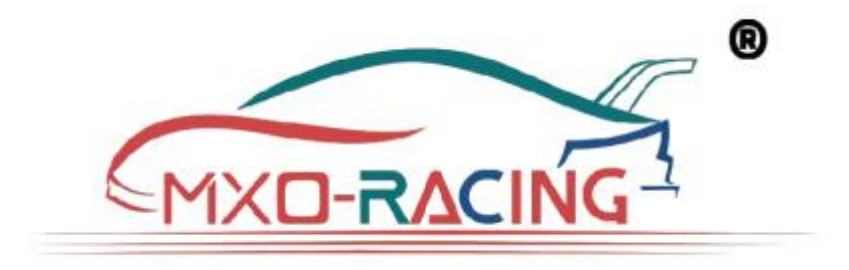

Thank you for choosing MXO-RACING brand products, please read this document carefully before use!

RXC52-A3&TP is a miniature antennaless version surface receiver integrated with Transponder.

The RXC52-A3&TP is a miniature high-speed surface receiver. It is compatible with the FLYSKY AFHDS-3A protocol and is suitable for 1:24/1:28 or MINIZ models.

With its compact size and reliable performance, the RXC52-A3&TP is the perfect choice for hobbyists and enthusiasts looking for a high-quality surface receiver for their mini-rc car projects using NB4 transmitter.

## **Features:**

- $\bullet$  Size:19.6\*12.0\*7.0 mm;
- Weight: 1.35g;
- Working voltage: 3.3~8.5V;
- Compatible with the FLYSKY AFHDS-3A protocol;
- Transponder with built-in editable personal ID number;
- $\bullet$  Personal ID range:  $1 \sim 16777215$ ;
- Parallel high-speed output;
- Support 2.63ms high speed;

**Interface** (Figure 1):

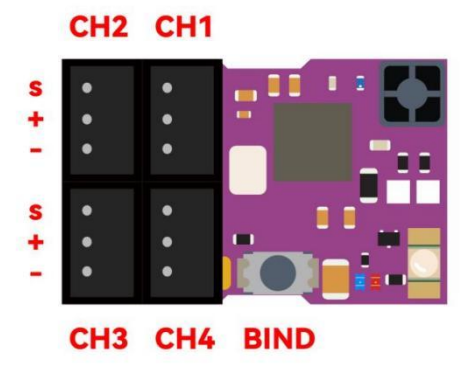

## **LED Function:**

Blue LED is used to indicate the receiver operating status:

The blue LED flashes quickly to indicate that the receiver is in the connected state;

The blue LED flashes at a low speed to indicate that the receiver is waiting for a signal from the transmitter;

The blue LED is solid to indicate that the receiver has received the transmitter's signal and is working normally;

Red LEDs indicate Transponder operating status:

The red LED off indicates Transponder off or no Transponder;

The red LED is solid to indicate that Transponder is working;

### **BIND Operation:**

First press the BIND switch, and then power on the receiver, when the blue LED flashes rapidly, it means that the receiver is in BIND mode, at this time the BIND switch can be released. Then perform the BIND operation according to the BIND method of the transmitter.

If the BIND keeps failing, please refer to the "How to upgrade NB4 RX firmware" document to upgrade the receiver firmware.

### **How to edit Transponder's personal ID number:**

The RXC5 2-A3&TP have built-in Transponder, and users can edit their own personal ID according to their preferences, for which we provide visual personal ID Editing tools as shown in the following figure (Figure 2):

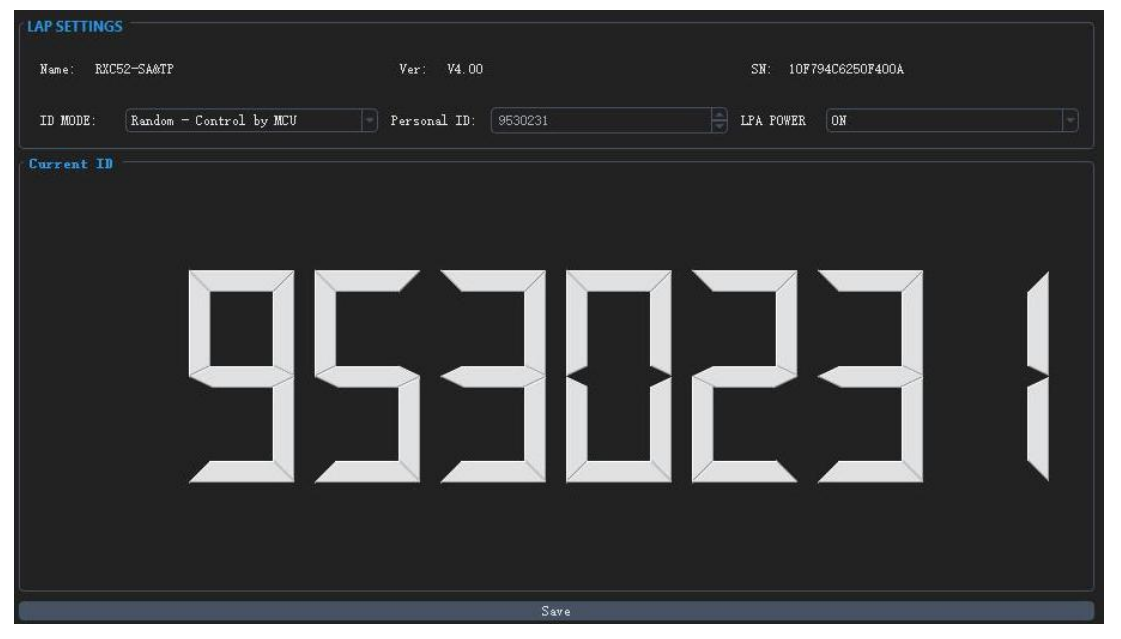

Before editing the personal ID number, the user needs to use the MX USB PG-ISP to connect the receiver and GUI, as shown in Figure 3.

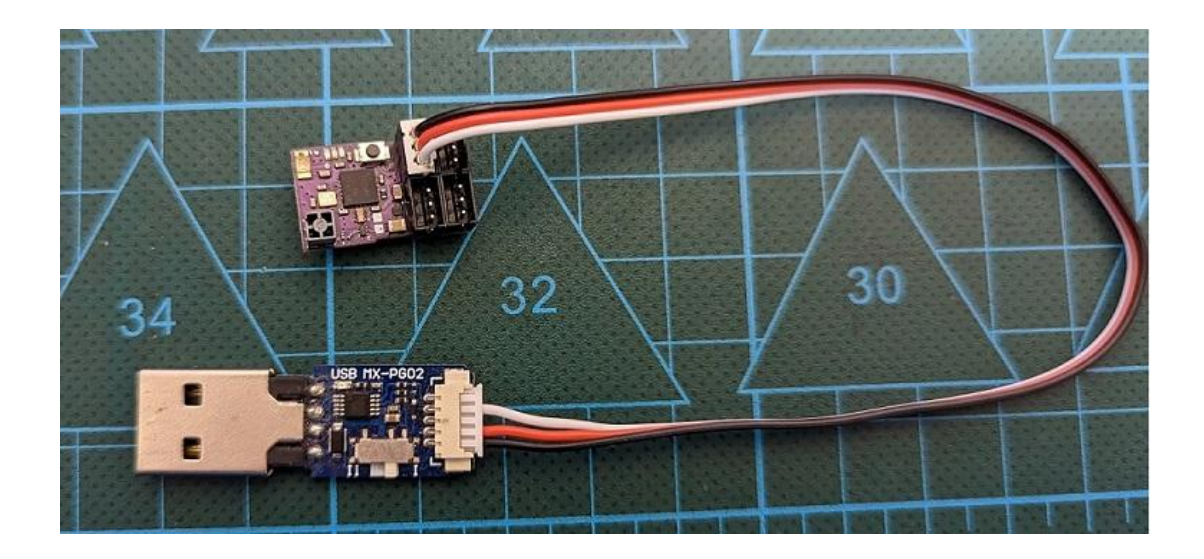

**GUI download connection: <https://store.mxo-rc.com/download-gui>**

**If you have any feedback or suggestions, please contact us, thank you! Email: [info@mxo-racing.com](mailto:info@crossover-rx.com) & [mxo@mxo-rc.com](mailto:info@crossover-rx.com)**